## **This Quick Reference Guide (QRG) provides you with information about the procedure to follow to print the Coronial Print Bundle**

Use the Chronological Printing Tool (CPT) and Print Transfer Bundle to print all required documents for the Coroner

# **1. Select 'Chronological Printing Tool' from the Menu**

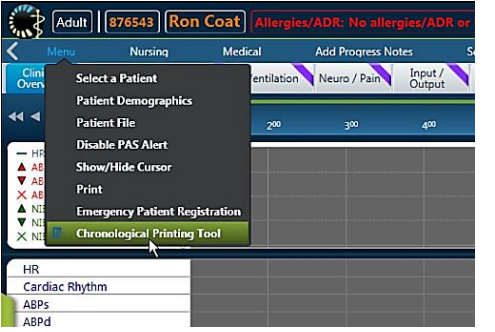

# **2. Select the following to print from the CPT**

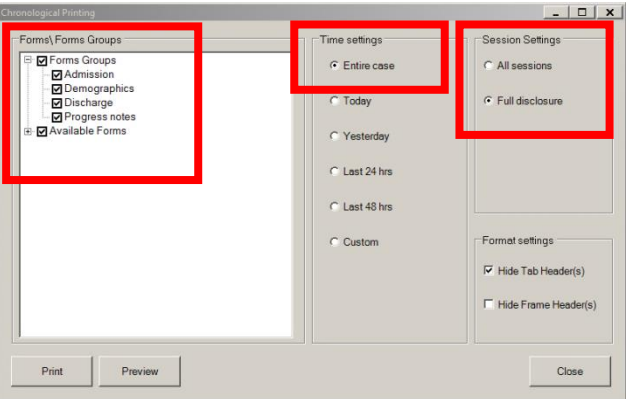

## **2.1** Form \ Form Groups

 $\triangleright$  Form Groups (Admission, Demographics, Discharge, Progress Notes)

- $\triangleright$  Available forms (all completed forms will print). A list of forms that have not been completed will pop up.
- **2.2** Time Settings select 'Entire Case'
- **2.3** Session Settings select 'Full Disclosure'
- **2.4** Click 'Print' button.

## **3.** Select 'Print' → 'Transfer' print bundle

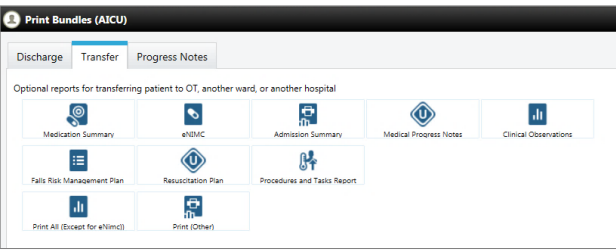

This bundle can be used to print:

- **3.1** Medication Summary
- **3.2** Clinical Observations
- **3.3** Procedures and Task Report

# **3.1 Medication Summary**

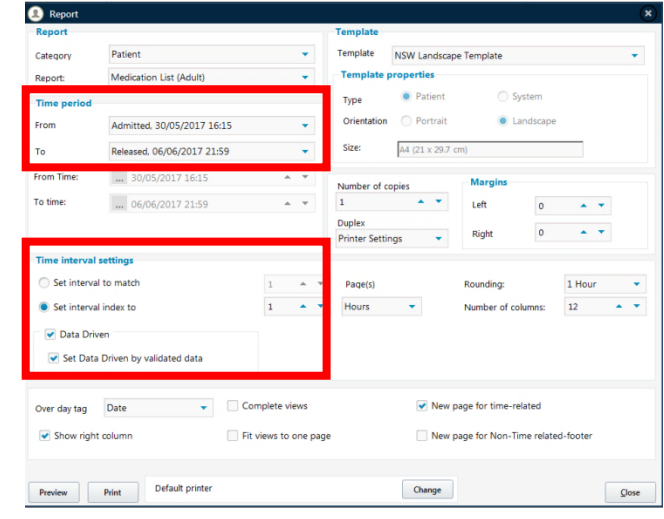

- **eRIC Program Quick Reference Guide Coronial Print Generation**
- **Time Period: Select from 'Admitted' to 'Released'**
- Time Interval Settings: Set interval index to 1 hour  $\rightarrow$  select 'Data Driven' and 'Set Data Driven' by validated data'
- Click 'Print' button

#### **3.2 Clinical Observations**

- This prints from the Clinical Overview and Ventilation Tab (Vital signs, ventilation settings and observations will be captured here)
- Time Period: Select from 'Admitted' to 'Released'
- **Time Interval Settings: Set interval index to 1** hour Select 'Data Driven' and 'Set Data Driven by validated data'
- Report can be changed to 'Neurological scores' to print breakdown of all the scores and observations from the 'Neuro' tab

## **3.3 Procedure and Task Report**

- Anything that is populated via a form or orderable is viewable here.
- **Time Period: Select from 'Admitted' to 'Released'**
- Time Interval Settings: Set interval index to 1hour  $\rightarrow$  select 'Data Driven' and 'Set Data Driven by validated data'
- Click 'Print' button
- This report includes:
	- $\triangleright$  Insertion of all Lines / tubes / drains
	- $\triangleright$  Initiation of timed events
	- $\triangleright$  Transport within the hospital
	- $\triangleright$  Clinical events
	- $\triangleright$  Burns and wound management
	- $\triangleright$  Patient belongings
	- $\triangleright$  Nursing management plan
	- $\triangleright$  Physical restraint order
	- $\triangleright$  Safety Checklist
	- FASTHUG
	- $\triangleright$  Scheduled tasks.

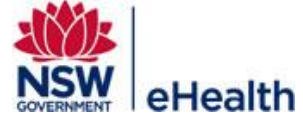

Filename: Coronial\_Print\_Generation\_QRG \_v1.0 Effective Date: July 2017 Page | 1